## Федеральное государственное унитарное предприятие «ВСЕРОССИЙСКИЙ НАУЧНО-ИССЛЕДОВАТЕЛЬСКИЙ ИНСТИТУТ МЕТРОЛОГИЧЕСКОЙ СЛУЖБЫ» (ФГУП «ВНИИМС»)

**УТВЕРЖДАЮ** Заместитель директора по производственной метрологии lledbuut Н.В. Иванникова 2016 г.

# ГОСУДАРСТВЕННАЯ СИСТЕМА ОБЕСПЕЧЕНИЯ ЕДИНСТВА ИЗМЕРЕНИЙ

# ПРЕОБРАЗОВАТЕЛИ НАПРЯЖЕНИЯ АНАЛОГО-ЦИФРОВЫЕ **МНОГОКАНАЛЬНЫЕ NI 9220**

МЕТОДИКА ПОВЕРКИ

МП 206.1-070-2016

г. Москва 2016

1

#### **ВВЕДЕНИЕ**

Настоящая методика устанавливает методы и средства первичной и периодических поверок преобразователей напряжения аналого-цифровых многоканальных NI 9220 (далее преобразователи), изготавливаемых фирмой «National Instruments Corporation», США.

Преобразователи напряжения аналого-цифровые 9220 многоканальные  $NI$ предназначены для измерения напряжения постоянного тока путем преобразования входной величины в цифровой код.

Межповерочный интервал 1 год.

Периодическая поверка преобразователей в случае их использования для измерений (воспроизведения) меньшего числа величин или на меньшем числе поддиапазонов измерений, по отношению к указанным в разделе «Метрологические и технические характеристики» описания типа, допускается на основании письменного заявления владельца измерителей, оформленного в произвольной форме. Соответствующая запись должна быть сделана в свидетельстве о поверке приборов.

### 1 ОПЕРАЦИИ ПОВЕРКИ

 $1.1$ При поверке выполняются операции, указанные в таблице 1.

При получении отрицательных результатов при выполнении любой из операций  $1.2$ поверка прекращается и прибор бракуется.

Таблица 1 – Операции поверки

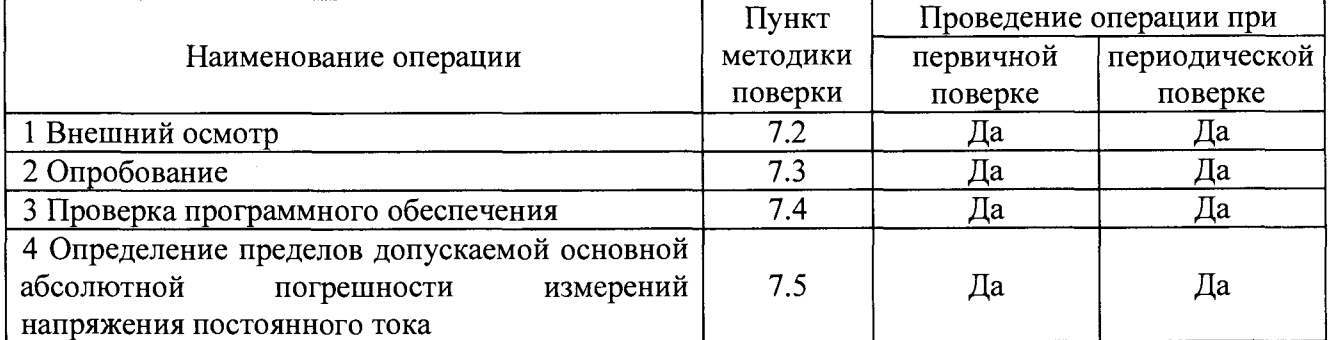

### 2 СРЕДСТВА ПОВЕРКИ

 $2.1$ При проведении поверки должны применяться средства поверки, перечисленные в таблицах 2 и 3.

 $2.2^{\circ}$ Допускается применять другие средства поверки, обеспечивающие измерение значений соответствующих величин с требуемой точностью.

Все средства поверки должны быть исправны, поверены и иметь свидетельства  $2.3$ (отметки в формулярах или паспортах) о поверке.

Таблица 2 – Средства поверки

| Номер пункта<br>методики поверки | Тип средства поверки                                                 |  |  |
|----------------------------------|----------------------------------------------------------------------|--|--|
| 7.5                              | Калибратор универсальный Fluke 9100. Пределы допускаемой             |  |  |
|                                  | относительной<br>напряжения<br>воспроизведения<br>погрешности        |  |  |
|                                  | постоянного тока в диапазоне от 0,05 до 10 В не более $\pm 0.014$ %. |  |  |

**Таблица 3 - Вспомогательные средства поверки**

| Измеряемая<br>величина | Диапазон<br>измерений | Класс точности,<br>погрешность | Тип средства поверки                                    |
|------------------------|-----------------------|--------------------------------|---------------------------------------------------------|
| Температура            | от 0 до 50 °C         | $\pm 1$ °C                     | стеклянный<br>ртутный<br>Термометр<br>лабораторный ТЛ-4 |
| Давление               | от 80 до 106 кПа      | $\pm 200$ $\Pi$ a              | Барометр-анероид метеорологический<br><b>BAMM-1</b>     |
| Влажность              | от 10 до 100 %        | $\pm 1\%$                      | Психрометр аспирационный М-34-М                         |

#### 3 ТРЕБОВАНИЯ К КВАЛИФИКАЦИИ ПОВЕРИТЕЛЕЙ

К поверке допускаются лица, изучившие эксплуатационную документацию на поверяемые средства измерений, эксплуатационную документацию на средства поверки и соответствующие требованиям к поверителям средств измерений согласно ГОСТ Р 56069-2014.

#### **4 ТРЕБОВАНИЯ БЕЗОПАСНОСТИ**

4.1 При проведении поверки должны быть соблюдены требования ГОСТ 12.27.0-75, ГОСТ 12.3.019-80, ГОСТ 12.27.7-75, требованиями правил по охране труда при эксплуатации электроустановок, утвержденных приказом Министерства труда и социальной защиты Российской Федерации от 24 июля 2013 г № 328Н.

4.2 Средства поверки, вспомогательные средства поверки и оборудование должны соответствовать требованиям безопасности, изложенным в руководствах по их эксплуатации.

4.2. Во избежание несчастного случая и предупреждения повреждения преобразователя и поверочного оборудования необходимо обеспечить выполнение следующих требований:

- подсоединение шасси, в слот которого установлен преобразователь, к сети должно производиться с помощью сетевого кабеля, предназначенного для данного шасси;

- заземление шасси должно производиться посредством заземляющего контакта сетевого кабеля;

- запрещается производить подсоединение к контактам преобразователя или отсоединение от него кабелей в положении, когда преобразователь установлен в слот включенного шасси;

- запрещается работать с преобразователем при обнаружении его явного повреждения.

#### **5 УСЛОВИЯ ПРОВЕДЕНИЯ ПОВЕРКИ**

При проведении поверки должны соблюдаться следующие условия:

- температура окружающего воздуха  $(23 \pm 5)$  °C;
- относительная влажность от 0 до 85 %;
- атмосферное давление от 84 до 106 кПа или от 630 до 795 мм. рт. ст.;
- напряжение питания (220  $\pm$  10) В
- частота питающего напряжения 50 Гц.

### **6 ПОДГОТОВКА К ПОВЕРКЕ**

6.1 Перед проведением поверки должны быть выполнены следующие подготовительные работы:

- проведены технические и организационные мероприятия по обеспечению безопасности проводимых работ в соответствии с ГОСТ 12.27.0-75;

проверено наличие действующих свидетельств поверки на основные и вспомогательные средства поверки.

6.2 Средства поверки и поверяемый преобразователь должны быть подготовлены к работе согласно их руководствам по эксплуатации.

6.3 Проверено наличие удостоверения у поверителя на право работы на электроустановках с напряжением до 1000 В с группой допуска не ниже III.

6.4 Контроль условий проведения поверки по пункту 5 должен быть проведен перед началом поверки.

6.5 Подключить шасси к сети (220  $\pm$  10) В, 50 Гц и выполнить соединение шасси с компьютером согласно указаниям руководства по эксплуатации шасси. Включить компьютер и убедиться в том, что на нем установлены программы «Measurement & Automation Explorer» и «LabVIEW Signal Express», а также необходимые драйвера.

6.6 До начала операции поверки выдержать калибратор во включенном состоянии в соответствии с указаниями руководства по эксплуатации. Минимальное время прогрева калибратора 60 минут.

### 7 ПРОВЕДЕНИЕ ПОВЕРКИ

#### 7.1 Общие указания по проведению поверки

7.1.1 Присоединения к преобразователю необходимо выполнять согласно указаниям руководства по эксплуатации на преобразователь с использованием отверток рекомендованного типа. В настоящей методике приводятся функциональные обозначения контактов (например, «СОМ», «AIN+» и т.п.). Цифровая нумерация контактов, соответствующая этим обозначениям, имеется на боковой части корпуса преобразователя и дана в руководстве по эксплуатации.

7.1.2 При выполнении операции поверки следует пользоваться окнами «DAQmx Acquire» и «Amplitude and Levels» программы «LabVIEW Signal Express», которые открываются нажатием клавиши «Add Step» (левая верхняя клавиша).

7.1.3 Для выбора вида измеряемой величины и номера канала необходимо после нажатия клавиши «Add Step» выбрать «Acquire Signals» - «DAQmx Acquire» - «Analog Input» - «Voltage». Затем, в появившемся окне «Add Channels to Task», следует выбрать наименование преобразователя, номер слота шасси и номер канала, и подтвердить выбор нажатием «ОК».

7.1.4 Установка режимов и параметров преобразователя производится в поле «Step Setup». Для запуска процесса сбора данных необходимо нажать клавишу «Run» (вторая слева вверху), которая после этого меняет свое наименование на «Stop». Для остановки процесса сбора данных следует нажать клавишу «Stop».

7.1.5 Для отсчета результата измерения необходимо нажать клавишу «Add Step» и далее выбрать «Analysis» - «Time-Domain Measurements» - «Amplitude and Levels». В появившемся поле «Input Signal» должны отображаться показания постоянной составляющей сигнала («dc»). В случае флуктуации показаний для записи результата можно воспользоваться окном «Amplitude and Levels» в левой части экрана, для чего выбрать в этом окне «dc», и затем двойным щелчком открыть новое окно, в котором будут отображаться текущее, минимальное и максимальное значения измеряемой величины.

7.1.6 Закрытие окон «DAOmx Acquire» и «Amplitude and Levels» производится с помощью правой клавиши мыши выбором опции «Delete».

7.1.7 В процессе выполнения операций результаты измерений заносятся в протокол поверки. Количество разрядов записываемых в протокол поверки показаний преобразователя должно соответствовать количеству разрядов значений величин, указанных в соответствующих таблицах настоящей методики для установки на калибраторе.

7.1.8 Операции поверки должны выполняться последовательно для каждого канала.

7.1.9 Полученные результаты должны укладываться в пределы допускаемых отклонений, которые указаны в описании типа.

7.1.10 При получении отрицательных результатов по какой либо операции необходимо повторить данную операцию. При повторном отрицательном результате преобразователь следует направить в сервисный центр для проведения регулировки и/или ремонта.

#### 7.2 Внешний осмотр.

Перед поверкой должен быть проведен внешний осмотр, при котором должно быть установлено соответствие поверяемого преобразователя следующим требованиям:

- комплектность прибора должна соответствовать руководству по эксплуатации;

- не должно быть механических повреждений корпуса. Все надписи должны быть четкими и ясными;

– все разъемы, клеммы и измерительные провода не должны иметь повреждений и должны быть чистыми.

При наличии дефектов поверяемый преобразователь бракуется и подлежит ремонту.

#### $7.3$ Опробование

 $\lambda$   $\lambda$ 

7.3.1. Установить преобразователь в слот шасси и включить шасси.

7.3.2. Запустить программу «Measurement & Automation Explorer» («МАХ»), затем в меню «Devices&Interfaces» выбрать «NI-DAQmx Devices» и выбрать подключенное шасси с преобразователем. Убедиться в правильности отображения наименования преобразователя и его серийного номера.

7.3.3 Запустить процедуру тестирования «Self-Test». Должна появиться надпись об успешном завершении завершения процедуры тестирования, согласно руководству по эксплуатации.

7.3.4. Запустить программу «LabVIEW Signal Express» и убедиться в появлении соответствующей панели на экране компьютера.

#### Проверка программного обеспечения. 7.4

Проверка программного обеспечения осуществляется путем вывода на дисплей информации о версии программного обеспечения. Для вывода системной информации в программе «Measurement & Automation Explorer» («МАХ») войти в меню «Software» и считать данные программного обеспечения.

Результат считается положительным, если версия программного обеспечения соответствует данным, приведенным в таблице 4.

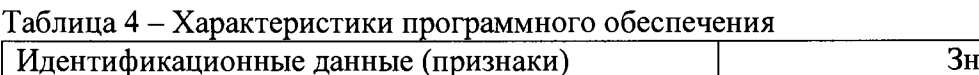

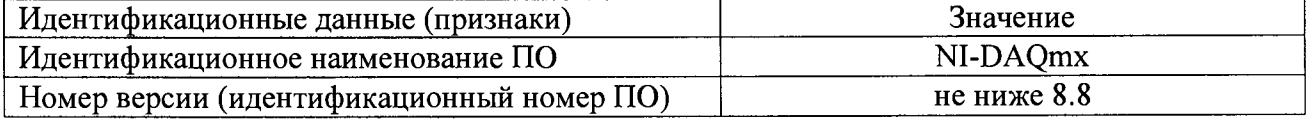

#### Определение пределов допускаемой основной абсолютной погрешности  $7.5$ измерений напряжения постоянного тока

7.5.1 Установить калибратор в режим воспроизведения постоянного напряжения при состоянии выхода «ОFF».

7.5.2 Соединить выходные гнезда «LO» и «HI» калибратора с контактами поверяемого преобразователя в соответствии с таблицей 5. Для соединения рекомендуется использовать переходник NI 9923, соединительные кабели из комплекта калибратора с переходом на отрезки облуженного провода. Соединение производить по трехпроводной схеме как показано на рисунке 2. При этом следует руководствоваться указаниями руководств по эксплуатации на поверяемый преобразователь и калибратор.

7.5.3 На первом шаге следует выбрать номер канала  $N = 0$ . Выдержать время прогрева поверяемого АЦП 5 минут.

7.5.4 Задать параметры сбора данных в соответствии с таблицей 5.

7.5.5. Выбрать в окне «DAQmx Acquire» вид измеряемой величины «Voltage», наименование АЦП и номера канала, соответствующего подсоединению по пункту 7.5.2.

В поле «Step Setup» сделать установки:

Terminal Configuration: как указано в таблице 5

Custom Scaling: <No Scale>

Acquisition Mode: как указано в таблице 5 Samples to Read: как указано в таблице 5 Rate (Hz): как указано в таблице 5

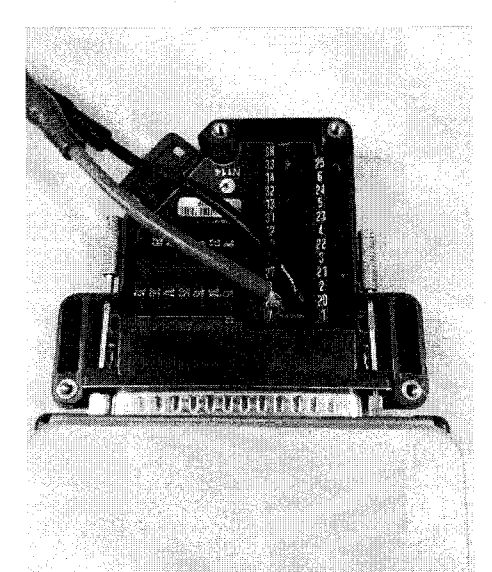

Рисунок 1 - Подключение измерительных кабелей к контактам N1 9923

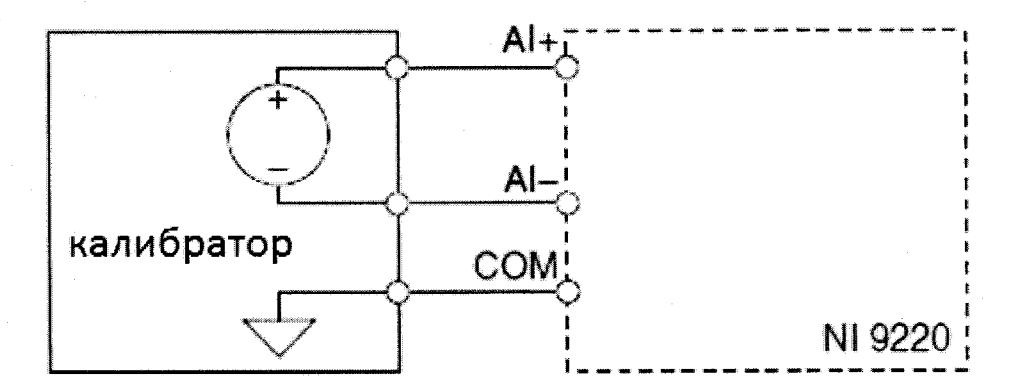

Рисунок 2 - Схема подключения калибратора к измерительным каналам поверяемого модуля

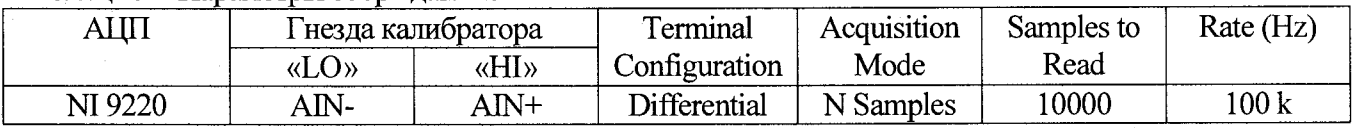

Таблица 5 - Параметры сбора данных

7.5.6. Запустить процесс сбора данных АЦП.

7.5.7. Установить на калибраторе первое из значений, указанных в столбце 2 таблицы 6. Перевести калибратор в положение «ON».

7.5.8 Открыть окно «Amplitude and Levels» и записать отображаемый результат в соответствующую ячейку столбца 3 таблицы 6.

7.5.9 Задавать последовательно значения напряжения на калибраторе, указанные в столбце 1 таблицы 6 заполняя протокол поверки.

7.5.10 Перевести калибратор в положение «ОFF».

7.5.11 Остановить процесс сбора данных и закрыть окна «Amplitude and Levels», «DAQmx Acquire».

7.5.12 Выполнить операцию для всех остальных каналов в соответствии с пунктами 7.5.1 -7.5.11.

6

Таблица 6 - Протокол поверки

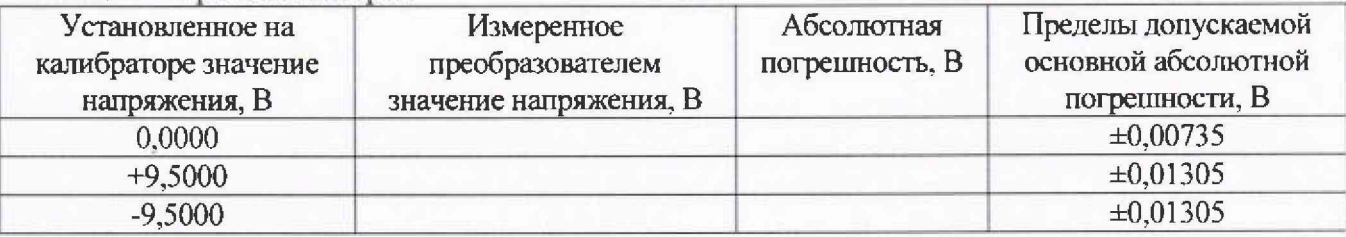

7.5.13 Вынуть преобразователь из слота шасси и отсоединить входы канала преобразователя от калибратора.

7.5.14 Вычислить для каждого отсчета в столбце 2 таблицы 6 значение абсолютной погрешности измерения напряжения  $\Delta_U$  по формуле (1)

$$
\Delta_{\mathbf{U}} = \mathbf{U}_{\mathbf{\Pi}} - \mathbf{U}_{\mathbf{K}} \tag{1}
$$

где  $U_{K}$ - значение напряжения, установленное на калибраторе, В,

 $U_{II}$  - значение напряжения, измеренное преобразователем, В.

Записать полученные значения погрешности в столбец 3 таблицы 6.

Результаты поверки считаются удовлетворительными, если во всех поверяемых точках полученные значения погрешностей не превышают пределов, приведенных в столбце 4 таблицы 6.

#### 8 ОФОРМЛЕНИЕ РЕЗУЛЬТАТОВ ПОВЕРКИ

8.1. При выполнении операций поверки оформляются протоколы в произвольной форме с указанием следующих сведений:

- полное наименование аккредитованной на право поверки организации;

- номер и дата протокола поверки;

- наименование и обозначение поверенного средства измерения;

- заводской (серийный) номер;

- обозначение документа, по которому выполнена поверка;

- наименования, обозначения и заводские (серийные) номера использованных при поверке средств измерений, сведения об их последней поверке;

- температура и влажность в помещении;

- полученные значения метрологических характеристик;

- фамилия лица проводившего поверку.

8.2. При положительных результатах поверки на лицевую панель корпус прибора наносится знак поверки, в паспорте производится запись о годности к применению и (или) выдается свидетельство о поверке.

8.3. При отрицательных результатах поверки прибор не допускается к дальнейшему применению, в паспорт вносится запись о непригодности его к эксплуатации, знак предыдущей поверки гасится, свидетельство о поверке аннулируется и выдается извещение о непригодности.

Заместитель начальника отдела 206.1 ФГУП «ВНИИМС»

С.Ю. Рогожин

Начальник сектора отдела 206.1 ФГУП «ВНИИМС»

А.Ю. Терещенко